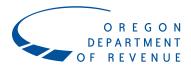

## **Creating Your Account**

The Appraiser Continuing Education Database (ACED) is the web-based Department of Revenue database that allows you to track and manage your continuing education progress.

#### Before you get started

Please make sure you have Google Chrome installed as your browser. ACED will not work in Internet Explorer, Safari, or Mozilla Firefox.

#### Setting up your account

**Step 1:** Copy and paste the link below into the Google Chrome browser. Be sure to bookmark the link for easy access in the future.

#### https://secure.dor.state.or.us/aced/

This will take you to the home screen, which shows the department's training calendar and allows users to register for classes without creating an account.

**Step 2:** Click on the **Login** button in the upper right-hand corner of the screen.

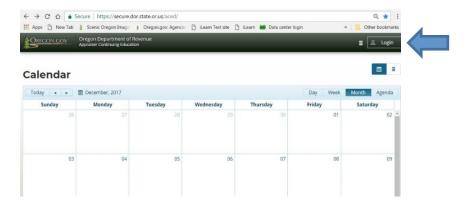

**Step 3:** On the sign-in screen, click on **Sign up now**.

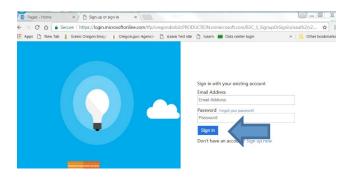

March 2018 1

### Appraiser Continuing Education Database (ACED)

**Step 4:** If you work for a county or the department enter your work email address. Otherwise, enter the email address you wish to use for your account.

Enter your email address and click **Send verification code**. A verification code will be sent to your email.

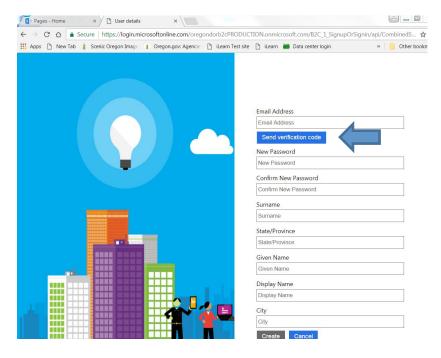

**Step 5:** Once you receive your verification code, enter it and click on **Verify Code**. Complete the rest of the information on the screen, then click **Create**.

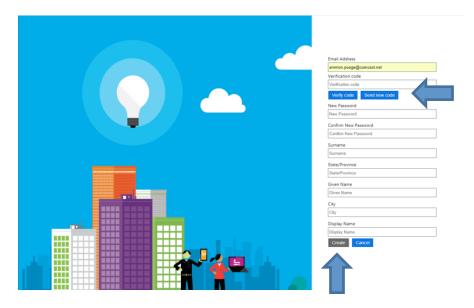

Note: For "Surname," enter your last name and for "Given Name" enter your first name.

March 2018 2

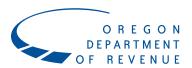

# Appraiser Continuing Education Database (ACED)

**Step 6:** Please email <u>continuing.education@oregon.gov</u> and let them know you've set up your account. Department staff will then activate your account.

Allow ACED 20 minutes to set up your account before logging in.

March 2018 3